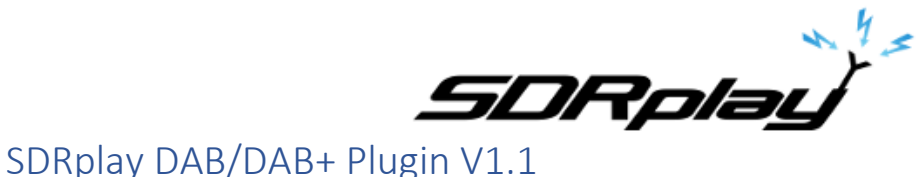

### Overview

The DAB/DAB+ plugin allows DAB/DAB+ channels to be played back through SDRuno. It also displays other information such as the current Multiplex name, the current transmitter code (TII) and the currently selected station's RDS text.

**Users of V1.0 will need to perform a Full Scan before using V1.1 as the format of the scan list file has changed.**

**Due to the sample rate requirements of DAB, currently this will ONLY work in single tuner mode.**

## Plugin GUI Information

There are few controls in the plugin panel – see the key below for details…

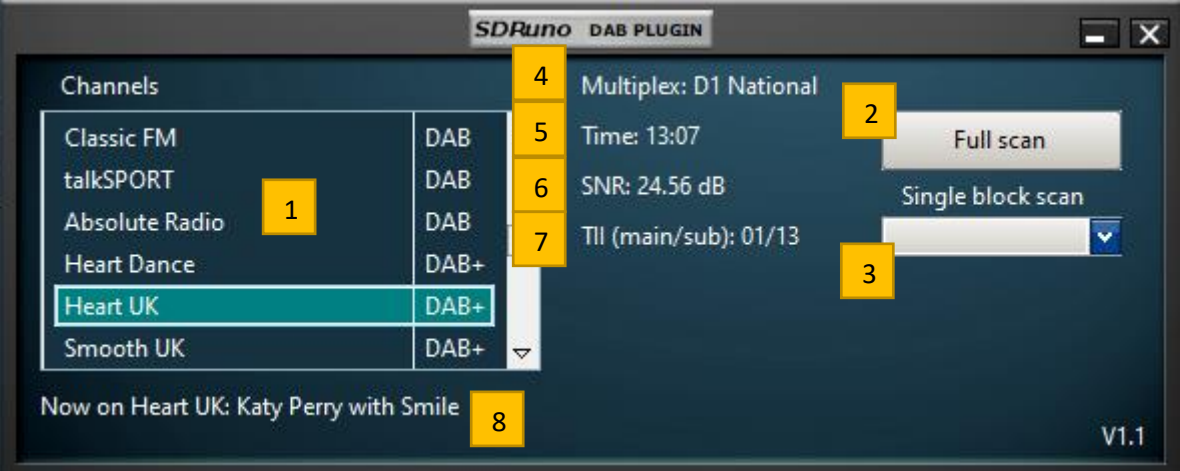

## Key:

- 1. Channel List scroll and select a channel to listen to.
- 2. Full scan button press to start a full scan of the DAB band (if greyed out it means the IQ stream is not running – press Play! In SDRuno)
- 3. Single block scan dropdown clicking on the dropdown and selecting a frequency, will make the plugin tune to that frequency and scan for channels. Any channels found that are not in the current list are added (if greyed out then the IQ stream is not running – press Play! In SDRuno)
- 4. Multiplex displays the name of the current multiplex for the channel selected.
- 5. Time displays the time code from the DAB stream.
- 6. SNR displays the current SNR (signal to noise ratio) calculated from the DAB stream.
- 7. TII (main/sub) displays the transmitter code from the DAB stream. This will identify the transmitter that the plugin is currently receiving the DAB stream from.
- 8. RDS text displays the RDS text from the DAB stream continuously.

# Quick Start

The DAB/DAB+ plugin for SDRuno is launched from the SDRuno Plugin Control Panel. The first time the plugin is started, the channel list will be empty. Press the Full scan button (note if the Full scan button is greyed out, then press Play! In SDRuno to start the IQ stream). When the scan has completed, if you are missing channels that you know you should be able to receive, adjust the RF gain and then either scan again, or use the manual scan button to search for channels on a specific frequency. After the channel list has been populated, selecting a channel will enable the audio playback through VRX#0 – audio controls (including mute) can be used in the VRX#0 RX Control Panel.

# WARNING

The IFAGC is disabled when the DAB plugin is opened. It will remain disabled until the DAB plugin is closed, even if the DAB plugin is not actually tuned to a frequency or producing any audio output.

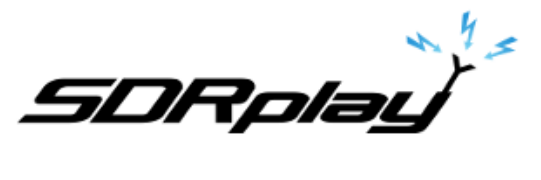

# DAB

Playback of DAB channels uses code under the zlib license. The zlib license can be read here: [https://en.wikipedia.org/wiki/Zlib\\_License](https://en.wikipedia.org/wiki/Zlib_License)

# DAB+

Playback of DAB+ channels require an additional library to be downloaded and installed. Here is the license and download info…

The DAB plugin uses the Freeware Advanced Audio Decoder (FAAD2) for DAB+ channel playback. To be able to listen to DAB+ channels with this plugin, you will need to download and install the decoder. You are responsible for this installation including any royalties that may apply.

It is possible that if you have both libfaad-2.dll and the CoreAAC decoder installed, then you will have audio issues on DAB+ channels playback. To resolve this the CoreAAC decoder should be uninstalled from Apps + Features

The library can be downloaded from here: [https://sourceforge.net/projects/faac/files/faad2-src/faad2-2.8.0/faad2-](https://sourceforge.net/projects/faac/files/faad2-src/faad2-2.8.0/faad2-2.8.6-win32.zip/download) [2.8.6-win32.zip/download](https://sourceforge.net/projects/faac/files/faad2-src/faad2-2.8.0/faad2-2.8.6-win32.zip/download)

Once the zip file has been downloaded, extract the contents and the dll needs to be copied it to one of the following locations before running SDRuno...

64-bit OS: C:\Windows\SysWOW64 32-bit OS: C:\Windows\System32

The following text is the FAAD2 copyright notice. By downloading and installing this library, you are accepting the terms of this notice...

FAAD2 is a HE, LC, MAIN and LTP profile, MPEG2 and MPEG-4 AAC decoder. FAAD2 includes code for SBR (HE AAC) decoding. FAAD2 is licensed under the GPL.

#### \_\_\_\_\_\_\_\_\_\_ **COPYRIGHTS**

For FAAD2 the following license applies: \*\*\*\*\*\*\*\*\*\*\*\*\*\*\*\*\*\*\*\*\*\*\*\*\*\*\*\*\*\*\*\*\*\*\*\*\*\*\*\*\*\*\*\*\*\*\*\*\*\*\*\*\*\*\*\*\*\*\*\*\*\*\*\*\*\*\*\*\*\*\*\*\*\*\*\*\*\*

FAAD2 - Freeware Advanced Audio (AAC) Decoder including SBR decoding

Copyright (C) 2003-2005 M. Bakker, Nero AG, [http://www.nero.com](http://www.nero.com/)

This program is free software; you can redistribute it and/or modify it under the terms of the GNU General Public License as published by the Free Software Foundation; either version 2 of the License, or (at your option) any later version.

This program is distributed in the hope that it will be useful, but WITHOUT ANY WARRANTY; without even the implied warranty of MERCHANTABILITY or FITNESS FOR A PARTICULAR PURPOSE. See the GNU General Public License for more details.

You should have received a copy of the GNU General Public License along with this program; if not, write to the Free Software Foundation, Inc., 59 Temple Place - Suite 330, Boston, MA 02111-1307, USA.

Any non-GPL usage of this software or parts of this software is strictly forbidden.

The "appropriate copyright message" mentioned in section 2c of the GPLv2 must read: "Code from FAAD2 is copyright (c) Nero AG, www.nero.com"

Commercial non-GPL licensing of this software is possible. For more info contact Nero AG through Mpeg4AAClicense@nero.com.

\*\*\*\*\*\*\*\*\*\*\*\*\*\*\*\*\*\*\*\*\*\*\*\*\*\*\*\*\*\*\*\*\*\*\*\*\*\*\*\*\*\*\*\*\*\*\*\*\*\*\*\*\*\*\*\*\*\*\*\*\*\*\*\*\*\*\*\*\*\*\*\*\*\*\*\*\*\*

Please note that the use of this software may require the payment of patent royalties. You need to consider this issue before you start building derivative works. We are not warranting or indemnifying you in any way for patent royalties! YOU ARE SOLELY RESPONSIBLE FOR YOUR OWN ACTIONS!